**"Guía para la captura de propuestas de la Convocatoria 2021 Elaboración de propuestas de proyectos de investigación e incidencia social sobre sobre a la producción, protección, reconocimiento y resignificación de las memorias y la diversidad cultural y biocultural en México"** 

1. Ingresar a la liga:

[https://people.conacyt.mx/generador-view-angular/index.html?application=FONDOS#/login](about:blank)

2. Ingresar **usuario** y **contraseña** y validar casilla **No soy un robot**

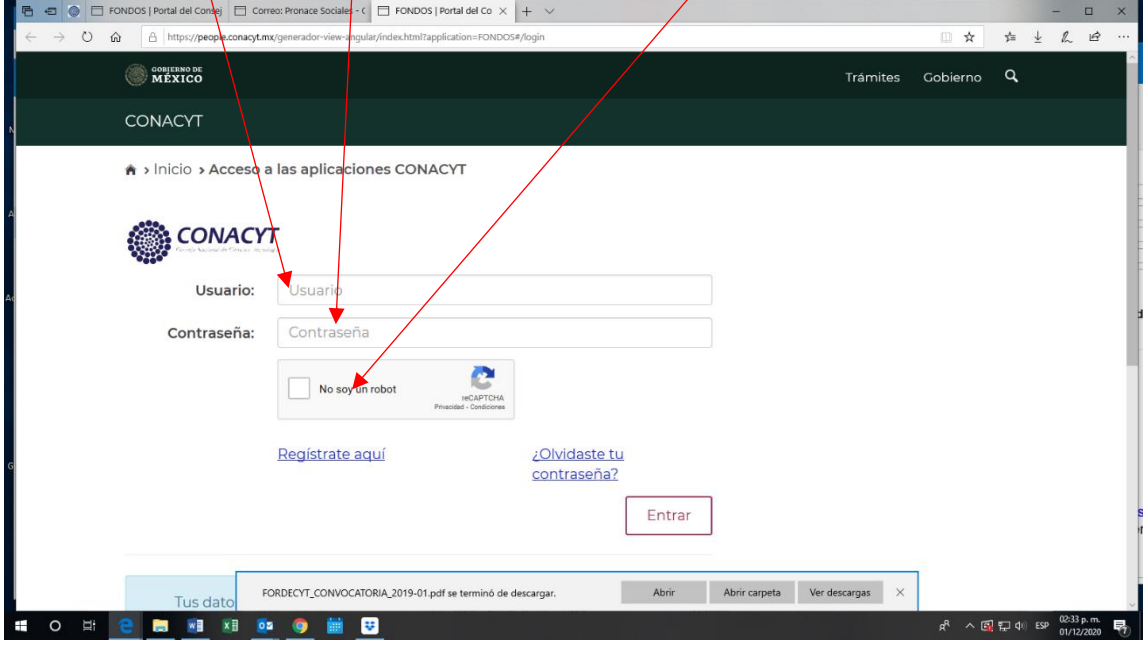

## 3. Ingresar a **Sistema de FONDOS Proponente**

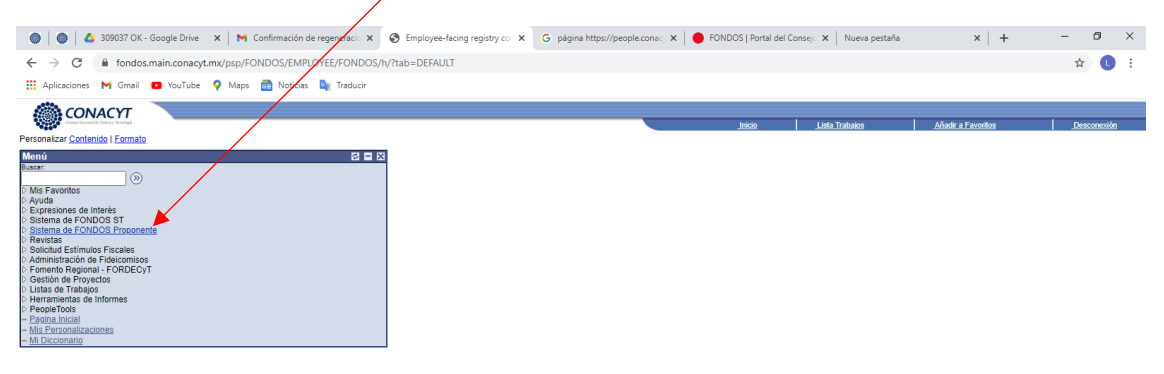

# 4. Seleccionar **captura de solicitud**

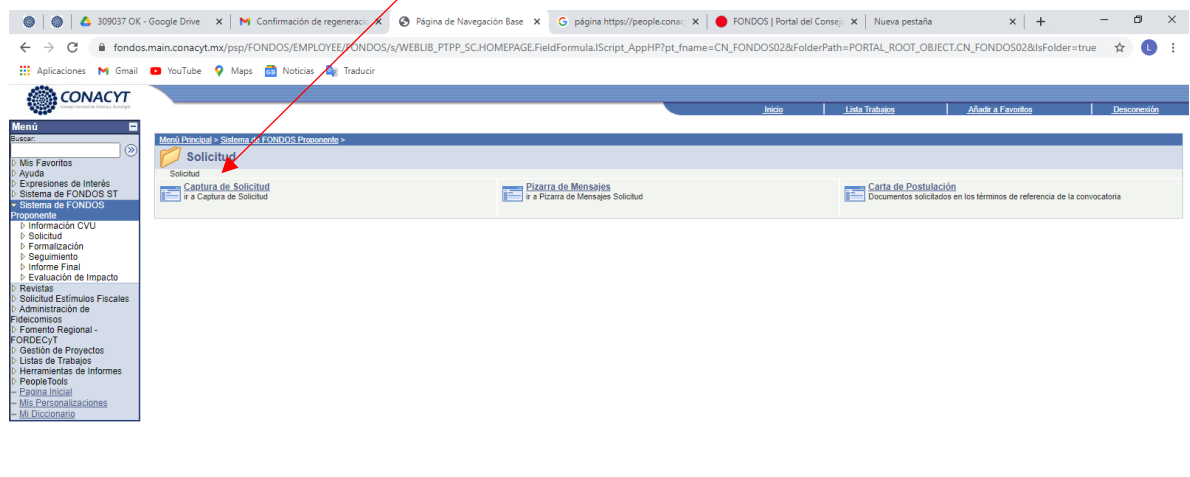

#### MP.GBL?PORTALPARAM PTCNAV=CN PROPUESTA CMP GBL 4&EOPP.SCNode=FONDOS&EOPP.SCPortal=EMPLOYEE&EOPP.SCN HO H C M H N Q O M P  $R^2 \sim \text{Q}$   $\leftarrow$  40) ESP  $\frac{02:38 \text{ p.m.}}{01/12/2020}$

# 5. Seleccionar pestaña de **Nuevas Solicitudes**

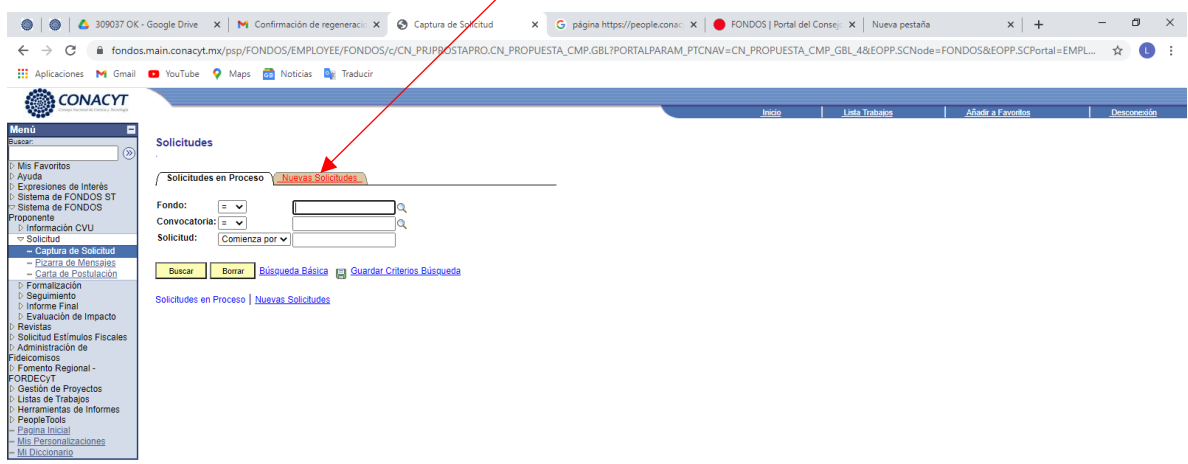

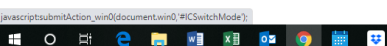

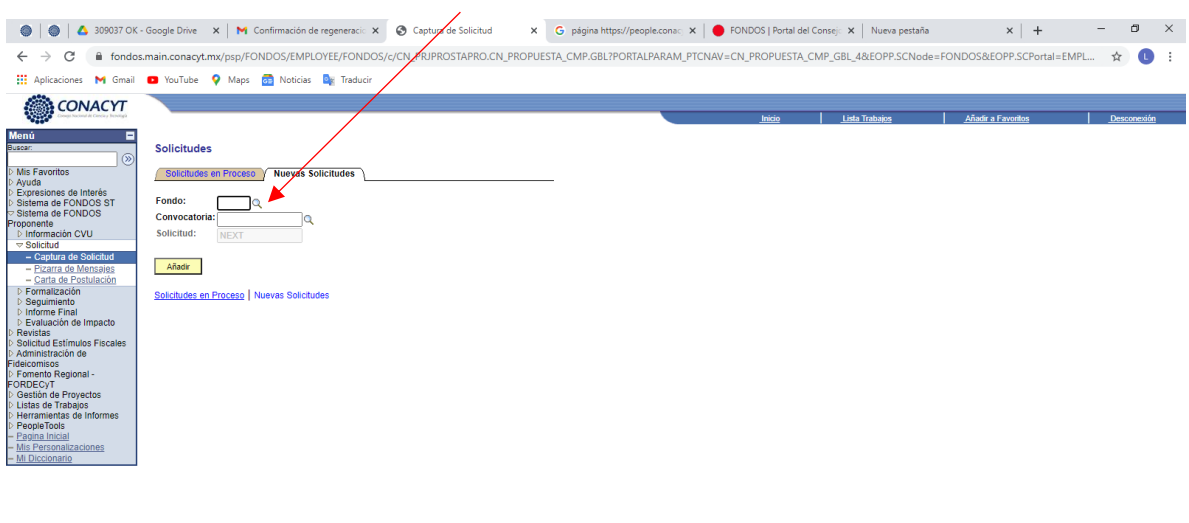

# 6. Dar click en la lupa ubicada a un costado del recuadro de **Fondo**

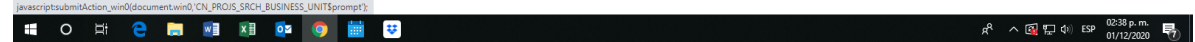

# 7. Seleccionar la opción **FOP01**

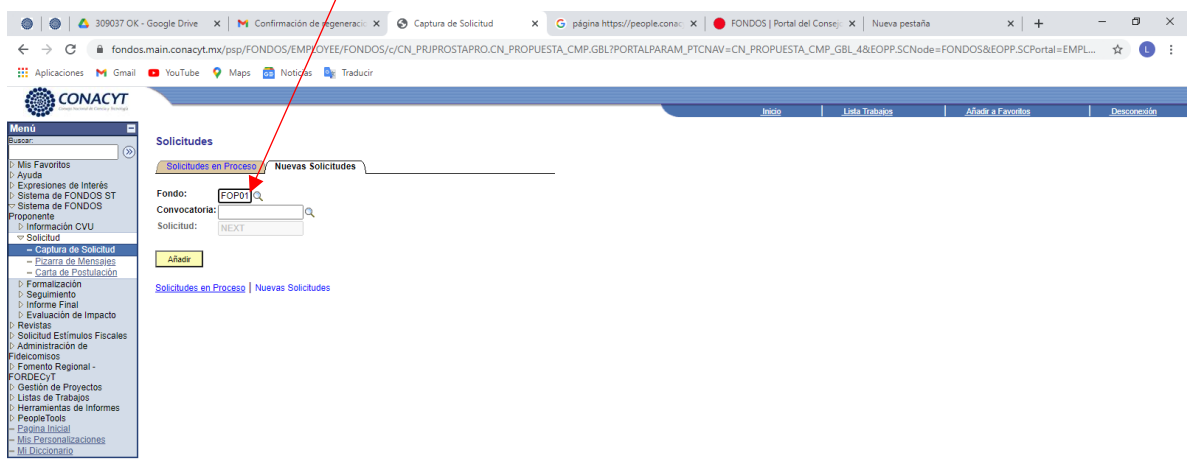

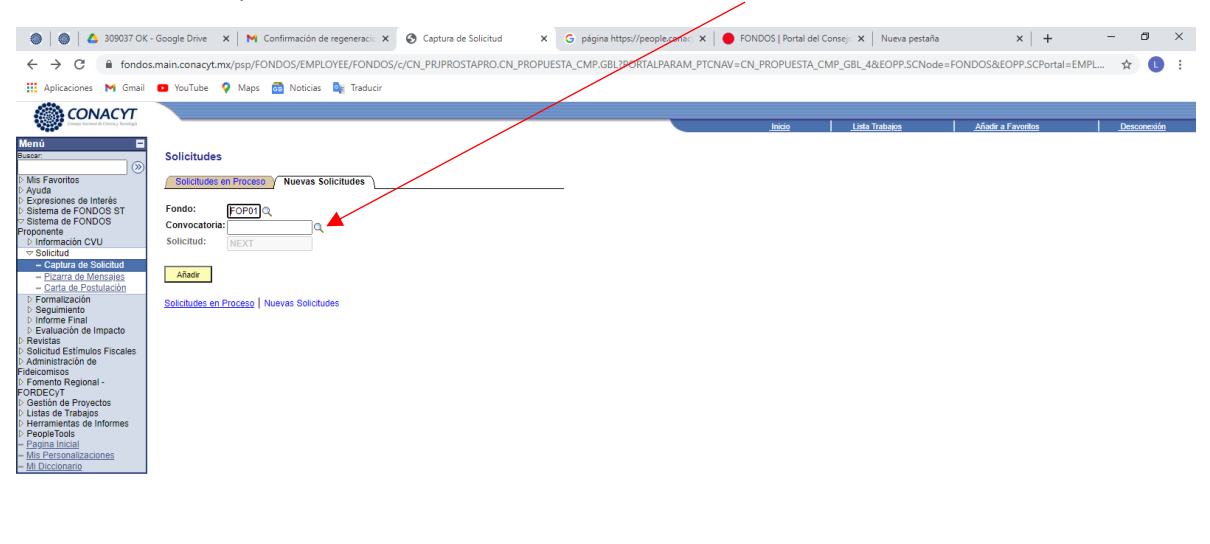

#### 8. Dar click en la lupa ubicada a un costado del recuadro de **Convocatoria**

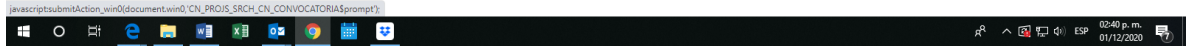

## 9. Dar click sobre el nombre de la convocatoria

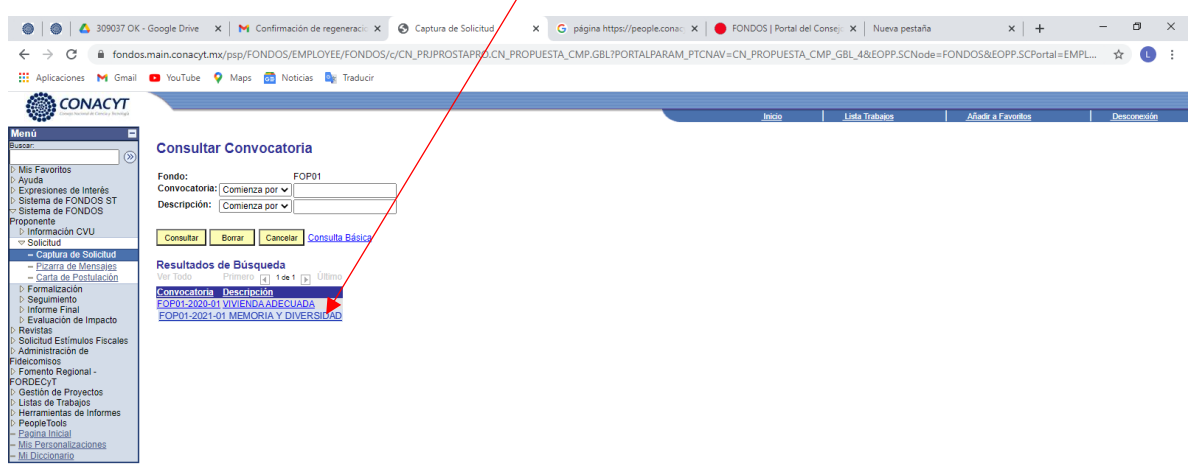

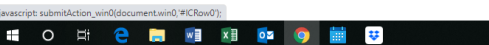

 $R^2 \sim \text{exp}(\text{min} \ \text{exp}(\frac{02.41 \text{ p.m.}}{01/12/2020} \text{ m}) )$ 

### 10. Dar click sobre el recuadro de **Añadir**

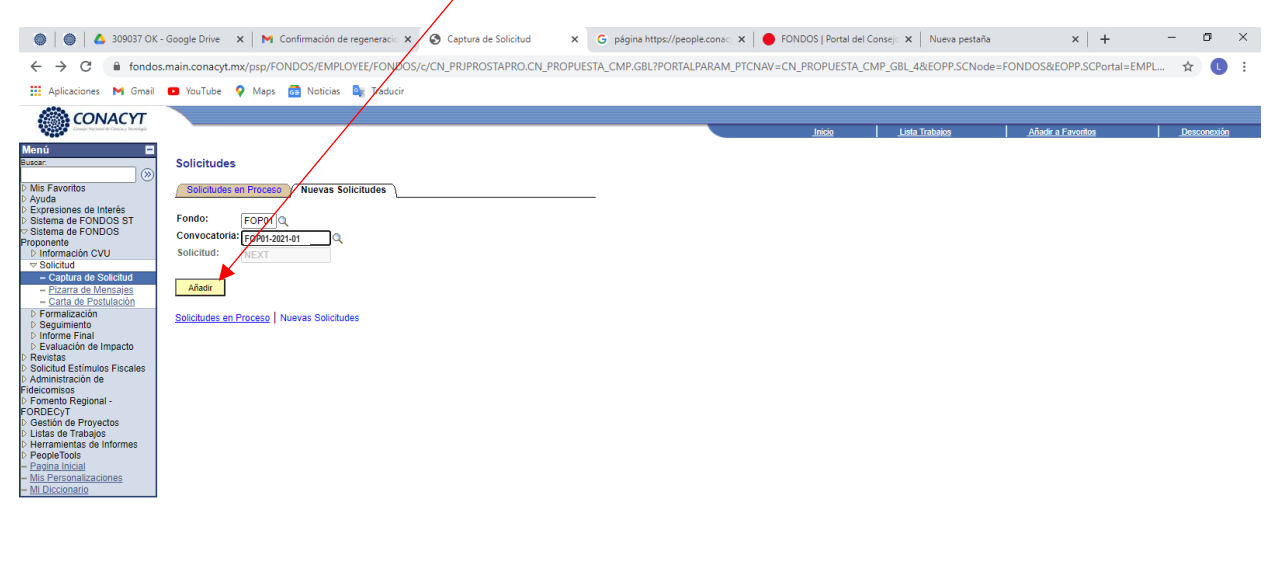

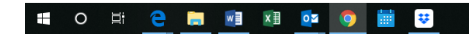

 $R^2 \sim \boxed{6}$   $\boxed{4}$  (b) ESP  $\frac{02:42 \text{ p.m.}}{01/12/2020}$ 啺

En ese momento se abrirá una pestaña para que comiencen a cargar sus propuestas. Es importante que **guarden** continuamente para evitar perder la información cargada en el sistema.

En caso de que tengan alguna duda o comentario quedamos a sus órdenes a través del correo [pronaces.cultura@conacyt.mx](mailto:pronaces.cultura@conacyt.mx)